## **BEZPIECZENSTWO**

\_\_\_\_\_\_\_\_\_\_\_\_\_\_\_\_\_\_\_\_\_\_\_\_\_\_\_\_\_\_\_\_\_\_\_\_\_

Autor: szymo93 - 2007/12/21 23:10

#### Witam!

Chcia³em Was zapytaæ o bezpieczeñstwo Joomla!

Chcê zrobiæ stronê ale bojê siê o bezpieczeñstwo takiej strony na Joomli! i proszê o poradê: Jakiej u¿yæ wersji Joomli, jakie dodatki zainstalowaæ ¿eby zwiêkszyæ bezpieczeñstwo?

============================================================================

## Odp:BEZPIECZEÑSTWO

\_\_\_\_\_\_\_\_\_\_\_\_\_\_\_\_\_\_\_\_\_\_\_\_\_\_\_\_\_\_\_\_\_\_\_\_\_

Autor: Jokris - 2007/12/23 08:38

#### B) Cze¶æ.

B) Bezpieczeñstwo Joomla! to jest bardzo szerokie i ogólne pojêcie. Pytasz o to, czy instaluj±c Joomla na serwerze, nikt Ciê nie zhackuje, nie podkradnie lub podrzuci jakie¶ "lewe" pliki?.

B) To jest tak jak z systemem operacyjnym na komputerze. Jedni bêd± uwa¿aæ, ¿e najlepszym programem antywirusowym jest np. Kaspersky Anti-Virus, a inni ¿e Avast!. I jedni i drudzy maj± racjê. Bo du¿o wolniejszy od Avasta! Kaspersky Anti-Virus przy zaniedbaniu przez Ciebie porz±dku na dyskach twardych komputera, mo¿e byæ prawie bezu¿yteczny ( opinie na temat tych programów antywirusowych s± oczywi¶cie moje, i ka¿dy mo¿e siê z nimi nie zgadzaæ ). A np. Avast! doskonale radzi sobie nawet przy "zapchanych" i za¶mieconych dyskach. Ale te¿ mo¿e zdarzyæ mu siê "wpadka". Wszystko zależne jest wiêc nie tylko od samych programów, ale i ¶rodowiska, a w<sup>3</sup>a¶ciwie jego stanu w jakim owe programy pracuj±.

Podobnie jest z Joomla!. Ja mam wersjê Joomla 1.0.7, ale system mam zabezpieczony w ka¿dy mo¿liwy sposób. A to przez pliki .htaccess, a to przez specjalne pliki index.php. Znam wielu ludzi, którzy maj± nowsze wersje Joomla!, i ci±gle maj± jakie¶ wrzutki na serwer, lub wiele innych objawów ingerencji osób niepowo<sup>3</sup>anych w system plików Joomla!.

:laugh: Generalnie. Jak najwy¿sza wersja Joomla! ( obecnie dostêpna jedyna stabilna wersja, to Joomla 1.0.11, lub nieoficjalne wersje, w¶ród których znajdzie siê moja modyfikacja CMS-a, wkrótce :cheer: ), i dbanie o bezpieczeñstwo serwera, stosuj±c siê do wielu poradników dostêpnych w internecie. Bo có¿ po tym, ¿e kto¶ ma Joomla 1.0.13 ( najbezpieczniejsza wersja, ale z b<sup>3</sup>êdami!), skoro chmody plików, ze wzglêdu na niedba<sup>3</sup>o¶æ adminów serwera, lub ma<sup>3</sup>± profesjonalno¶æ i wiedzê tych¿e ludzi musi ustawiaæ na 777, co zdarza siê czêsto, i to nawet na p<sup>3</sup>atnych serwerach. Taki niezabezpieczony dodatkowo plik, oczywi¶cie poprzez odpowiednie wpisy, jest dostêpny praktycznie dla ka¿dego z zewn±trz. To samo dotyczy katalogów. Wystarczy wpisaæ frazê w Google "index of/ Joomla" a uzyskasz tysi±ce wyników z niezabezpieczonymi katalogami, oczywi¶cie Joomla!. A przecie¿ mo¿na w prosty sposób uniemo¿liwiæ tego rodzaju listowanie katalogów lub folderów na serwerze.

:laugh: Oczywi¶cie, podstawowym zabezpieczeniem katalogu jest plik index.html, z tak zwanym "pustym body", lub w<sup>3</sup>asnym ( przyk<sup>3</sup>ad mo; esz znale¼æ TUTAJ ). Ale zdarza siê czasami, ¿e nie mo¿emy tam wstawiæ tego pliku.

:laugh: Tworzymy wówczas plik .htaccess i dodajemy do niego tylko jeden wpis:

#### Options -Indexes

...nic wiêcej. Ten wpis wy¶le polecenie do Apache, aby nie zezwala<sup>3</sup> na indeksowanie zawarto¶ci katalogu. I gdzie tylko to jest mo¿liwe, mo¿emy taki plik .htaccess wrzuciæ do katalogów. Przyk<sup>3</sup>ad dzia<sup>3</sup>ania pliku .htaccess mo¿esz zobaczyæ na mojej stronie TUTAJ.

:laugh: Jeszcze iny sposób, to specjalny plik index.php, który ma za zadanie przekierowanie w¶cibskiego delikwenta np. na Stronê G<sup>3</sup>owna serwisu. Robimy to w ten sposób: Kod 1:

```
<?php

header("Location: /"«Â»);
die();

?>
```
Zadzia<sup>3</sup>anie skryptu spowoduje przekierowanie do katalogu wy¿szego poziomu, o ile plik index.php, ten z cytowanym kodem znajduje siê w podkatalogu root ( g<sup>3</sup>ównym ) Joomla!. Mo ¿esz zobaczyæ dzia<sup>3</sup>anie na nastêpnym przyk<sup>3</sup>adzie, te¿ z mojej strony TUTAJ. Taki kod: Kod 2:

```
<?php

header("Location: ../"«Â»):
die();

?>
```
...te¿ spowoduje przemieszczenie intruza do katalogu wy¿szego poziomu. Mo¿emy zastosowaæ co¶ w rodzaju drzewa, w którym to w katalogu po<sup>3</sup>o¿onym najg<sup>3</sup>êbiej umieszczamy index.php z kodu 1 lub 2. Nastêpnie w ka¿dym z katalogów po³o¿onych "wy¿ej" w hierarchii drzewa wrzucamy ten sam plik index.php z kodu 1 lub 2. Spowoduje to przeskoczenie wszystkich katalogów od najg<sup>3</sup>êbiej po<sup>3</sup>o¿onego do np. Strony G<sup>3</sup>ównej. Poni¿ej masz linki, obrazuj±ce strukturê drzewa katalogów. Umie¶ci<sup>3</sup>em je w znacznikach <code> ze wzglêdu na ich d<sup>3</sup>ugo¶æ. Ale pod nimi mo¿esz zobaczyæ efekt dzia³ania tej metody. Mo¿emy j± nazwaæ "Drzewiasty Dostêp" lub "Schodowy Dostêp", albo raczej brak dostêpu :P :

http://www.jokris.info/foldernajwyzej/foldernizej/foldernizej/foldernizej/foldernizej/foldernizej/foldernajnizej/ http://www.jokris.info/foldernajwyzej/foldernizej/foldernizej/foldernizej/foldernizej/foldernizej/ http://www.jokris.info/foldernajwyzej/foldernizej/foldernizej/foldernizej/foldernizej/ http://www.jokris.info/foldernajwyzej/foldernizej/foldernizej/foldernizej/ http://www.jokris.info/foldernajwyzej/foldernizej/foldernizej/ http://www.jokris.info/foldernajwyzej/foldernizej/ http://www.jokris.info/foldernajwyzej/

...co da efekt przeskoku. Sprawd¼ to klikaj±c na poni¿sze linki:

- 1 Najq<sup>3</sup>êbiej po<sup>3</sup>o¿ony katalog Zobacz.
- 2 Katalog wy¿ej Zobacz.
- 3 Katalog wy¿ej Zobacz.
- 4 Katalog wy¿ej Zobacz.
- 5 Katalog wy¿ej Zobacz.
- 6 Katalog wy¿ej Zobacz.
- 7 Katalog najwy¿ej po<sup>3</sup>o¿ony Zobacz.

B) Jeszcze jeden sposób, to ochrona dostêpu do katalogów specjalnym plikiem do autoryzacji o nazwie .htpasswd, oraz plikiem .htaccess.

Zawarto¶æ pliku .htaccess powinna ogólnie wygl±daæ tak jak na poni¿szym kodzie:

AuthType Basic AuthName "Katalogu" AuthUserFile /home/x/x/x/user/www/katalog/.htpasswd require valid-user

/home/x/x/x/user/www - jest to przyk³adowa czê¶æ ¶cie¿ki dostêpu do pliku .htpasswd, i oczywi¶cie mo¿emy j± odczytaæ z pliku configuration.php ze zmiennej \$mosConfig\_absolute\_path. Je¶li chcemy dok<sup>3</sup>adnie znaæ adres po<sup>3</sup>o, enia pliku .htpasswd, wpisujemy poni¿szy kod do dowolnego Notatnika ( najlepiej Notatnik SP ), i zapisujemy go np. jako pathinfo.php.

Oto kod pliku pathinfo.php:

```
<?php

function dirnamepath(){

  $path_dirname = pathinfo(FILE );
   return $path_dirname;

}

$path_htpasswd = dirnamepath();
if (file_exists($path_htpasswd."/.htpasswd"\hat{A} \times \hat{A} \times)) {
$file htpasswd = '.htpasswd':
echo $path_htpasswd."/.htpasswd";

\} else \{$file_htpasswd = '';

echo $path_htpasswd;

}

\frac{1}{2}
```
Wrzucamy go do katalogu, który chcemy zabezpieczyæ, i wywo<sup>3</sup>ujemy z adresu przegl±darki, dodaj±c do naszego adresu strony ¶cie¿kê do owego katalogu, np: administrator, czyli ca<sup>3</sup>o¶æ mo¿e wygl±daæ tak ( link oczywi¶cie przyk<sup>3</sup>adowy i nie zadzia<sup>3</sup>a na moim serwerze, ze względu na brak owego pliku pod tym adresem ): http://www.jokris.info/pathinfo.php

Wynikiem zadzia<sup>3</sup>ania skryptu bêdzie nasza ¶cie¿ka do katalogu, lub je¶li mamy plik .htpasswd, ca<sup>3</sup>a ¶cie¿ka któr± wpiszemy do pliku .htaccess. Poni¿ej ju¿ kod wynikowy pliku .htaccess wykorzystuj±cy pe<sup>3</sup>n± ¶cie¿kê z pliku pathinfo.php :

AuthType Basic AuthName "Panel administratora Joomla" AuthUserFile /home/x/x/x/user/www/administrator/.htpasswd require valid-user

B) Teraz jak powinien wygl±daæ plik .htpasswd. Oto przyk<sup>3</sup>ad pliku .htpasswd:

Ksywausera:MQiTxpPIF/neI

Has<sup>3</sup>o jest zakodowane ( zaszyfrowane! ), wiêc mo esz skorzystaæ z "Generatora Has<sup>3</sup>a dla .htpasswd".

:laugh: Na koniec kilka uwag. Plik .htaccess z autoryzacj± dostêpu mo¿e znajdowaæ siê w dowolnym katalogu, czyli np. "/administrator/.htaccess", z tym ¿e musi byæ w nim okre¶lona w sposób opisywany powy¿ej ¶cie¿ka do pliku .htpasswd. Ten ostatni mo¿e znajdowaæ siê w innym katalogu ni¿ plik .htaccess. Wa¿ne aby trzymaæ siê opisanych przeze mnie zasad. To tyle. My¶lê ¿e ju¿ trochê wiesz o bezpieczeñstwie Joomla!. To naprawdê porz±dny CMS.

B) Pozdrawiam. Jokris.

============================================================================

## Odp:BEZPIECZEÑSTWO

Autor: szymo93 - 2007/12/23 19:11 \_\_\_\_\_\_\_\_\_\_\_\_\_\_\_\_\_\_\_\_\_\_\_\_\_\_\_\_\_\_\_\_\_\_\_\_\_

Wielkie dziêki Jokris!! Bardzo mi pomog<sup>3</sup>e¶:laugh: Super jest ten sposób "schodkowy" :cheer:

Mam jeszcze jedno pytanko, czyta<sup>3</sup>em gdzie¶ na forum jest komponent do zmiany nazwy, lokalizacji pliku konfiguracyjnego. Czy wiesz może jak siê on nazywa? Ja szuka<sup>3</sup>em i nie znalaz<sup>3</sup>em:blink:

============================================================================

## Odp:BEZPIECZEÑSTWO

Autor: ryantaylor - 2008/03/21 17:21 \_\_\_\_\_\_\_\_\_\_\_\_\_\_\_\_\_\_\_\_\_\_\_\_\_\_\_\_\_\_\_\_\_\_\_\_\_

Czy oprócz powy¿szych rad jakie¶ inne zabezpieczenia s± porz±dane? Czy wogóle jakiekolwiek inne istnieja? Je¶li tak to móg<sup>3</sup>bym prosiæ o jakie¶ porady? z tego powodu ze za<sup>3</sup>o¿ona przeze mnei strona w Joomla od pewnego momentu sta<sup>3</sup>a siê dla mnie niedostêpna nie mówi±c juz o FTP strony, gdzie nagle nie mia<sup>3</sup>em dostêpu do FTPa nawet brak mo¿liwo¶ci wpsiania nazwy konta i uzytkowanika (wsyztsko za<sup>3</sup>o¿one na 60free), postanowi<sup>3</sup>em zadbaæ o bezpieczeñstwo strony, co mog<sup>3</sup>oby siê tak¿e innym u¿ytkownikom przydaæ, st±d moje pytanie :)

Pozdrawiam

============================================================================

# Odp:BEZPIECZEÑSTWO

Autor: ryantaylor - 2008/03/25 15:45 \_\_\_\_\_\_\_\_\_\_\_\_\_\_\_\_\_\_\_\_\_\_\_\_\_\_\_\_\_\_\_\_\_\_\_\_\_

No ok. Ale nie rozumiem jednej rzeczy. Czy pliki .htaccess i index.php to maja byc pliki textowe? A dlaczego przed htaccess jest kopka? utworzenie takiego pliku z kropka na pocztaku jest niemozliwe? Z tego wlasnie tego nie rozumiem i tkwie w tym matrwym punkcie

pozdrawiam

============================================================================

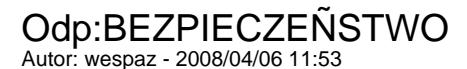

No i stworzy<sup>3</sup>em taki plik .htaccess i wpisa<sup>3</sup>em Options -Indexes ale potem niestety moj± stronê wywali<sup>3</sup>o w powietrze:( nie mogê siê do nie dostaæ a jak próbuje siê usun±æ za pomoc± joomla explorera ten plik z poziomu innej strony to mi wyskakuje ¿e nie mam uprawnien:(

=======================